# **Adafruitmotor Library Documentation** *Release 1.0*

**Scott Shawcroft**

**Mar 03, 2021**

## **Contents**

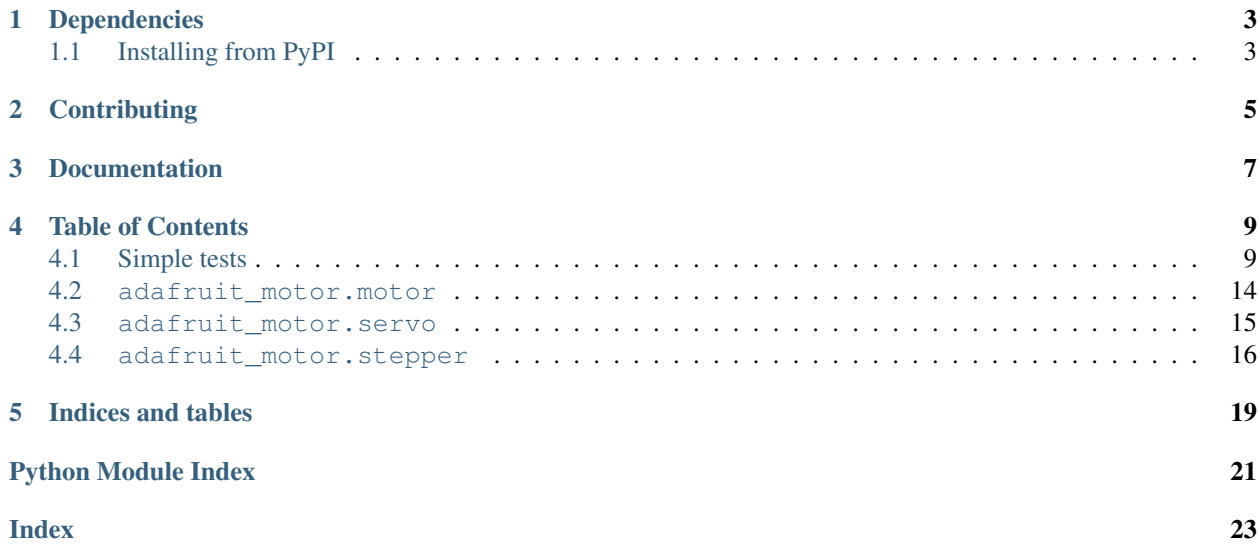

This helper library provides higher level objects to control motors and servos based on one or more PWM outputs.

The PWM outputs can be any object that have a 16-bit duty\_cycle attribute. Its assumed that the frequency has already been configured appropriately. (Typically 50hz for servos and 1600hz for motors.)

## Dependencies

<span id="page-6-0"></span>This driver depends on:

• [Adafruit CircuitPython](https://github.com/adafruit/circuitpython)

Please ensure all dependencies are available on the CircuitPython filesystem. This is easily achieved by downloading [the Adafruit library and driver bundle.](https://github.com/adafruit/Adafruit_CircuitPython_Bundle)

## <span id="page-6-1"></span>**1.1 Installing from PyPI**

On supported GNU/Linux systems like the Raspberry Pi, you can install the driver locally [from PyPI.](https://pypi.org/project/adafruit-circuitpython-motor/) To install for current user:

pip3 install adafruit-circuitpython-motor

To install system-wide (this may be required in some cases):

sudo pip3 install adafruit-circuitpython-motor

To install in a virtual environment in your current project:

```
mkdir project-name && cd project-name
python3 -m venv .env
source .env/bin/activate
pip3 install adafruit-circuitpython-motor
```
## **Contributing**

<span id="page-8-0"></span>Contributions are welcome! Please read our [Code of Conduct](https://github.com/adafruit/Adafruit_CircuitPython_motor/blob/master/CODE_OF_CONDUCT.md) before contributing to help this project stay welcoming.

Documentation

<span id="page-10-0"></span>For information on building library documentation, please check out [this guide.](https://learn.adafruit.com/creating-and-sharing-a-circuitpython-library/sharing-our-docs-on-readthedocs#sphinx-5-1)

### Table of Contents

### <span id="page-12-1"></span><span id="page-12-0"></span>**4.1 Simple tests**

Ensure your device works with this simple test.

Listing 1: examples/motor\_servo\_sweep\_simpletest.py

```
1 # SPDX-FileCopyrightText: 2021 ladyada for Adafruit Industries
2 # SPDX-License-Identifier: MIT
3
4 import time
5 import board
6 import pwmio
7 from adafruit_motor import servo
8
9 # create a PWMOut object on the control pin.
10 pwm = pwmio.PWMOut (board.D5, duty_cycle=0, frequency=50)
11
\frac{1}{12} # To get the full range of the servo you will likely need to adjust the min pulse and.
   ˓→max_pulse to
\vert # match the stall points of the servo.
14 # This is an example for the Sub-micro servo: https://www.adafruit.com/product/2201
15 \mid \text{\#} servo = servo. Servo(pwm, min_pulse=580, max_pulse=2350)
16 # This is an example for the Micro Servo - High Powered, High Torque Metal Gear:
17 # https://www.adafruit.com/product/2307
18 # servo = servo. Servo(pwm, min_pulse=500, max_pulse=2600)
19 \# This is an example for the Standard servo - TowerPro SG-5010 - 5010:
20 # https://www.adafruit.com/product/155
21 # servo = servo. Servo (pwm, min_pulse=400, max_pulse=2400)
22 # This is an example for the Analog Feedback Servo: https://www.adafruit.com/product/
   \rightarrow1404
23 \# servo = servo. Servo(pwm, min pulse=600, max pulse=2500)
24 # This is an example for the Micro servo - TowerPro SG-92R: https://www.adafruit.com/
   ˓→product/169
```
(continued from previous page)

```
25 \# servo = servo. Servo(pwm, min_pulse=500, max_pulse=2400)
26
27 # The pulse range is 750 - 2250 by default. This range typically gives 135 degrees of
28 \# range, but the default is to use 180 degrees. You can specify the expected range if
   ˓→you wish:
29 \mid \text{\#} servo = servo. Servo(board. D5, actuation_range=135)
30 servo = servo. Servo(pwm)
31
32 \# We sleep in the loops to give the servo time to move into position.
33 print("Sweep from 0 to 180")
34 for i in range(180):
35 servo.angle = i
36 time.sleep(0.01)
37 print("Sweep from 180 to 0")
38 for i in range(180):
39 servo.angle = 180 - i
40 time.sleep(0.01)
41
42 print("Move to 90 degrees")
43 servo.angle = 9044 time.sleep(1)
45 print("Release servo motor for 10 seconds")
46 servo.fraction = None
47 time.sleep(10)
48
49 \# You can also specify the movement fractionally.
50 print ("Sweep from 0 to 1.0 fractionally")
51 fraction = 0.052 while fraction \leq 1.0:
53 servo.fraction = fraction
54 fraction += 0.0155 time.sleep(0.01)
```
Listing 2: examples/motor\_pca9685\_dc\_motor.py

```
1 # SPDX-FileCopyrightText: 2021 ladyada for Adafruit Industries
2 # SPDX-License-Identifier: MIT
3
4 # This example uses an Adafruit Stepper and DC Motor FeatherWing to run a DC Motor.
5 # https://www.adafruit.com/product/2927
6
7 import time
8
9 from board import SCL, SDA
10 import busio
11
12 \mid # Import the PCA9685 module. Available in the bundle and here:
13 # https://github.com/adafruit/Adafruit_CircuitPython_PCA9685
14 from adafruit_pca9685 import PCA9685
15
16 from adafruit_motor import motor
17
18 | i2c = busio.I2C(SCL, SDA)
19
20 # Create a simple PCA9685 class instance for the Motor FeatherWing's default address.
_{21} | pca = PCA9685(i2c, address=0x60)
```
(continued from previous page)

```
_{22} pca.frequency = 100
23
24 # Motor 1 is channels 9 and 10 with 8 held high.
25 \# Motor 2 is channels 11 and 12 with 13 held high.
26 \mid # Motor 3 is channels 3 and 4 with 2 held high.
27 \mid # Motor 4 is channels 5 and 6 with 7 held high.
28
29 # DC Motors generate electrical noise when running that can reset the microcontroller,
   \leftrightarrowin extreme
30 # cases. A capacitor can be used to help prevent this. The demo uses motor 4 because,
   ˓→it worked ok
31 \# in testing without a capacitor.
32 # See here for more info: https://learn.adafruit.com/adafruit-motor-shield-v2-for-
   ˓→arduino/faq#faq-13
33 pca.channels[7].duty cycle = 0 \timesFFFF
34 \mid motor4 = motor.DCMotor(pca.channels[5], pca.channels[6])35
36 print("Forwards slow")
37 motor4.throttle = 0.538 print("throttle:", motor4.throttle)
39 time.sleep(1)
40
41 print("Forwards")
42 motor4.throttle = 1
43 print("throttle:", motor4.throttle)
44 time.sleep(1)
45
46 print("Backwards")
47 motor4.throttle = -148 print("throttle:", motor4.throttle)
49 time.sleep(1)
50
51 print("Backwards slow")
52 motor4.throttle = -0.553 print("throttle:", motor4.throttle)
54 time.sleep(1)
55
56 print("Stop")
57 motor4.throttle = 0
58 print("throttle:", motor4.throttle)
59 \mid time.sleep(1)60
61 print("Spin freely")
62 motor4.throttle = None
63 print("throttle:", motor4.throttle)
64
65 pca.deinit()
```
Listing 3: examples/motor\_pca9685\_stepper\_motor.py

```
1 # SPDX-FileCopyrightText: 2021 ladyada for Adafruit Industries
2 # SPDX-License-Identifier: MIT
3
4 |# This example uses an Adafruit Stepper and DC Motor FeatherWing to run a Stepper
   ˓→Motor.
   5 # https://www.adafruit.com/product/2927
```
(continued from previous page)

```
7 import time
8
9 from board import SCL, SDA
10 import busio
11
12 \mid \# Import the PCA9685 module. Available in the bundle and here:
13 # https://github.com/adafruit/Adafruit_CircuitPython_PCA9685
14 from adafruit_pca9685 import PCA9685
15
16 from adafruit_motor import stepper
17
18 | i2c = busio.I2C(SCL, SDA)
19
20 # Create a simple PCA9685 class instance for the Motor FeatherWing's default address.
_{21} | pca = PCA9685(i2c, address=0x60)
22 pca.frequency = 1600
23
24 # Motor 1 is channels 9 and 10 with 8 held high.
25 # Motor 2 is channels 11 and 12 with 13 held high.
26 \mid # Motor 3 is channels 3 and 4 with 2 held high.
27 \mid # Motor 4 is channels 5 and 6 with 7 held high.
2829 pca.channels[7].duty_cycle = 0xFFFF
30 pca.channels[2].duty_cycle = 0xFFFF
31 Stepper_motor = stepper.StepperMotor(
32 pca.channels[4], pca.channels[3], pca.channels[5], pca.channels[6]
33 )
34
35 for i in range(100):
36 stepper_motor.onestep()
37 time.sleep(0.01)
38
39 for i in range(100):
40 stepper_motor.onestep(direction=stepper.BACKWARD)
41 time.sleep(0.01)
4243 pca.deinit()
```
Listing 4: examples/motor\_pca9685\_servo\_sweep.py

```
1 # SPDX-FileCopyrightText: 2021 ladyada for Adafruit Industries
2 # SPDX-License-Identifier: MIT
3
4 import time
5
6 from board import SCL, SDA
7 import busio
8
9 \# Import the PCA9685 module. Available in the bundle and here:
10 # https://github.com/adafruit/Adafruit_CircuitPython_PCA9685
11 from adafruit_pca9685 import PCA9685
12 from adafruit_motor import servo
13
14 | i2c = busio.I2C(SCL, SDA)
15
```

```
(continued from previous page)
```

```
16 # Create a simple PCA9685 class instance.
17 | pca = PCA9685(i2c)
18 # You can optionally provide a finer tuned reference clock speed to improve the
   ˓→accuracy of the
19 # timing pulses. This calibration will be specific to each board and its environment.
   ˓→See the
20 \mid \# calibration.py example in the PCA9685 driver.
21 # pca = PCA9685(i2c, reference clock speed=25630710)
22 pca.frequency = 50
2324 # To get the full range of the servo you will likely need to adjust the min_pulse and
   ˓→max_pulse to
25 \# match the stall points of the servo.
26 # This is an example for the Sub-micro servo: https://www.adafruit.com/product/2201
27 # servo7 = servo. Servo(pca.channels[7], min_pulse=580, max_pulse=2350)
28 # This is an example for the Micro Servo - High Powered, High Torque Metal Gear:
29 # https://www.adafruit.com/product/2307
30 # servo7 = servo.Servo(pca.channels[7], min_pulse=500, max_pulse=2600)
31 # This is an example for the Standard servo - TowerPro SG-5010 - 5010:
32 # https://www.adafruit.com/product/155
33 # servo7 = servo.Servo(pca.channels[7], min_pulse=400, max_pulse=2400)
34 # This is an example for the Analog Feedback Servo: https://www.adafruit.com/product/
   \sim1404
35 # servo7 = servo.Servo(pca.channels[7], min_pulse=600, max_pulse=2500)
36 # This is an example for the Micro servo - TowerPro SG-92R: https://www.adafruit.com/
   ˓→product/169
\frac{37}{10} # servo7 = servo. Servo (pca.channels[7], min_pulse=500, max_pulse=2400)
38
39 # The pulse range is 750 - 2250 by default. This range typically gives 135 degrees of
40 # range, but the default is to use 180 degrees. You can specify the expected range if_
   ˓→you wish:
41 \# servo7 = servo. Servo (pca. channels [7], actuation range=135)
42 servo7 = servo. Servo(pca.channels[7])
43
44 # We sleep in the loops to give the servo time to move into position.
45 for i in range(180):
46 servo7.angle = i
47 time.sleep(0.03)
48 for i in range(180):
49 \vert servo7.angle = 180 - i
50 time.sleep(0.03)
51
52 # You can also specify the movement fractionally.
53 fraction = 0.0\mathbf{54} while fraction \leq 1.0:
55 servo<sup>7</sup>.fraction = fraction
56 fraction += 0.0157 time.sleep(0.03)
58
59 pca.deinit()
```
Listing 5: examples/motor\_pca9685\_continuous\_servo.py

```
1 # SPDX-FileCopyrightText: 2021 ladyada for Adafruit Industries
2 # SPDX-License-Identifier: MIT
```
(continues on next page)

(continued from previous page)

```
4 import time
5
6 from board import SCL, SDA
7 import busio
8
9 # Import the PCA9685 module. Available in the bundle and here:
10 # https://github.com/adafruit/Adafruit_CircuitPython_PCA9685
11 from adafruit_pca9685 import PCA9685
12
13 from adafruit_motor import servo
14
15 | i2c = busio.I2C(SCL, SDA)
16
17 \mid \# Create a simple PCA9685 class instance.
18 | pca = PCA9685(i2c)
19 # You can optionally provide a finer tuned reference clock speed to improve the.
   ˓→accuracy of the
20 # timing pulses. This calibration will be specific to each board and its environment.
   ˓→See the
21 # calibration.py example in the PCA9685 driver.
p_2 # pca = PCA9685(i2c, reference_clock_speed=25630710)
23 pca.frequency = 50
2425 \# The pulse range is 750 - 2250 by default.
26 servo7 = servo. Continuous Servo (pca.channels[7])
27 # If your servo doesn't stop once the script is finished you may need to tune the
28 \# reference clock speed above or the min pulse and max pulse timings below.
29 # servo7 = servo.ContinuousServo(pca.channels[7], min_pulse=750, max_pulse=2250)
30
31 print("Forwards")
32 servo7.throttle = 1
33 time.sleep(1)
34
35 print("Backwards")
36 servo7.throttle = -137 time.sleep(1)
38
39 print("Stop")
40 servo7.throttle = 0
41
42 pca.deinit()
```
### <span id="page-17-1"></span><span id="page-17-0"></span>**4.2 adafruit\_motor.motor**

Simple control of a DC motor. DC motors have two wires and should not be connected directly to the PWM connections. Instead use intermediate circuitry to control a much stronger power source with the PWM. The [Adafruit](https://www.adafruit.com/product/2927) [Stepper + DC Motor FeatherWing,](https://www.adafruit.com/product/2927) [Adafruit TB6612 1.2A DC/Stepper Motor Driver Breakout Board](https://www.adafruit.com/product/2448) and [Adafruit](https://www.adafruit.com/product/1438) [Motor/Stepper/Servo Shield for Arduino v2 Kit - v2.3](https://www.adafruit.com/product/1438) do this for popular form factors already.

Note: The TB6612 boards feature three inputs XIN1, XIN2 and PWMX. Since we PWM the INs directly its expected that the PWM pin is consistently high.

• Author(s): Scott Shawcroft

<span id="page-18-2"></span>**class** adafruit\_motor.motor.**DCMotor**(*positive\_pwm*, *negative\_pwm*)

DC motor driver. positive\_pwm and negative\_pwm can be swapped if the motor runs in the opposite direction from what was expected for "forwards".

#### **Parameters**

- **positive**  $pwm(PWMOut) The motor input that causes the motor to spin forwards when$  $pwm(PWMOut) The motor input that causes the motor to spin forwards when$  $pwm(PWMOut) The motor input that causes the motor to spin forwards when$ high and the other is low.
- **negative\_pwm** ([PWMOut](https://circuitpython.readthedocs.io/en/latest/shared-bindings/pwmio/index.html#pwmio.PWMOut)) The motor input that causes the motor to spin backwards when high and the other is low.

#### **throttle**

Motor speed, ranging from -1.0 (full speed reverse) to 1.0 (full speed forward), or None. If None, both PWMs are turned full off. If 0,0, both PWMs are turned full on.

### <span id="page-18-1"></span><span id="page-18-0"></span>**4.3 adafruit\_motor.servo**

Servos are motor based actuators that incorporate a feedback loop into the design. These feedback loops enable pulse width modulated control to determine position or rotational speed.

• Author(s): Scott Shawcroft

```
class adafruit_motor.servo.ContinuousServo(pwm_out, *, min_pulse=750,
                                          max_pulse=2250)
```
Control a continuous rotation servo.

#### **Parameters**

- **min\_pulse** ([int](https://docs.python.org/3.4/library/functions.html#int)) The minimum pulse width of the servo in microseconds.
- **max\_pulse** ([int](https://docs.python.org/3.4/library/functions.html#int)) The maximum pulse width of the servo in microseconds.

#### **throttle**

How much power is being delivered to the motor. Values range from  $-1$ , 0 (full throttle reverse) to 1,0 (full throttle forwards.) 0 will stop the motor from spinning.

```
class adafruit_motor.servo.Servo(pwm_out, *, actuation_range=180, min_pulse=750,
                                    max_pulse=2250)
```
Control the position of a servo.

#### Parameters

- **pwm\_out** ([PWMOut](https://circuitpython.readthedocs.io/en/latest/shared-bindings/pwmio/index.html#pwmio.PWMOut)) PWM output object.
- **actuation** range  $(int)$  $(int)$  $(int)$  The physical range of motion of the servo in degrees, for the given min\_pulse and max\_pulse values.
- $min$  pulse  $(int)$  $(int)$  $(int)$  The minimum pulse width of the servo in microseconds.
- **max** pulse ([int](https://docs.python.org/3.4/library/functions.html#int)) The maximum pulse width of the servo in microseconds.

actuation\_range is an exposed property and can be changed at any time:

```
servo = Servo(pwm)
servo.actuation_range = 135
```
The specified pulse width range of a servo has historically been 1000-2000us, for a 90 degree range of motion. But nearly all modern servos have a 170-180 degree range, and the pulse widths can go well out of the range to achieve this extended motion. The default values here of 750 and 2250 typically give 135 degrees of motion. <span id="page-19-8"></span>You can set actuation range to correspond to the actual range of motion you observe with your given min pulse and max pulse values.

Warning: You can extend the pulse width above and below these limits to get a wider range of movement. But if you go too low or too high, the servo mechanism may hit the end stops, buzz, and draw extra current as it stalls. Test carefully to find the safe minimum and maximum.

#### **actuation\_range**

The physical range of motion of the servo in degrees.

#### **angle**

The servo angle in degrees. Must be in the range 0 to actuation\_range. Is None when servo is disabled.

#### <span id="page-19-7"></span><span id="page-19-0"></span>**4.4 adafruit\_motor.stepper**

Stepper motors feature multiple wire coils that are used to rotate the magnets connected to the motor shaft in a precise way. Each increment of the motor is called a step. Stepper motors have a varying number of steps per rotation so check the motor's documentation to determine exactly how precise each step is.

• Author(s): Tony DiCola, Scott Shawcroft

```
adafruit_motor.stepper.BACKWARD = 2
    "Step backward
```

```
adafruit_motor.stepper.DOUBLE = 2
```
Step so that each step only activates two coils to produce more torque.

```
adafruit_motor.stepper.FORWARD = 1
    Step forward
```
<span id="page-19-3"></span>adafruit\_motor.stepper.**INTERLEAVE = 3**

Step half a step to alternate between single coil and double coil steps.

```
adafruit_motor.stepper.MICROSTEP = 4
```
Step a fraction of a step by partially activating two neighboring coils. Step size is determined by microsteps constructor argument.

```
adafruit_motor.stepper.SINGLE = 1
     Step so that each step only activates a single coil
```
**class** adafruit\_motor.stepper.**StepperMotor**(*ain1*, *ain2*, *bin1*, *bin2*, *\**, *microsteps=16*) A bipolar stepper motor or four coil unipolar motor. The use of microstepping requires pins that can output PWM. For non-microstepping, can set microsteps to None and use digital out pins.

#### PWM

#### **Parameters**

- **ain1** ([PWMOut](https://circuitpython.readthedocs.io/en/latest/shared-bindings/pwmio/index.html#pwmio.PWMOut)) pwmio. PWMOut-compatible output connected to the driver for the first coil (unipolar) or first input to first coil (bipolar).
- **ain2** ([PWMOut](https://circuitpython.readthedocs.io/en/latest/shared-bindings/pwmio/index.html#pwmio.PWMOut)) pwmio. PWMOut-compatible output connected to the driver for the third coil (unipolar) or second input to first coil (bipolar).
- $\text{bin1}$  (*[PWMOut](https://circuitpython.readthedocs.io/en/latest/shared-bindings/pwmio/index.html#pwmio.PWMOut)*) pwmio. PWMOut-compatible output connected to the driver for the second coil (unipolar) or second input to second coil (bipolar).
- <span id="page-20-0"></span>• **bin2** ([PWMOut](https://circuitpython.readthedocs.io/en/latest/shared-bindings/pwmio/index.html#pwmio.PWMOut)) – [pwmio.PWMOut](https://circuitpython.readthedocs.io/en/latest/shared-bindings/pwmio/index.html#pwmio.PWMOut)-compatible output connected to the driver for the fourth coil (unipolar) or second input to second coil (bipolar).
- **microsteps** ([int](https://docs.python.org/3.4/library/functions.html#int)) Number of microsteps between full steps. Must be at least 2 and even.

#### Digital Out

#### **Parameters**

- **ain1** ([DigitalInOut](https://circuitpython.readthedocs.io/en/latest/shared-bindings/digitalio/index.html#digitalio.DigitalInOut)) [digitalio.DigitalInOut](https://circuitpython.readthedocs.io/en/latest/shared-bindings/digitalio/index.html#digitalio.DigitalInOut)-compatible output connected to the driver for the first coil (unipolar) or first input to first coil (bipolar).
- **ain2** ([DigitalInOut](https://circuitpython.readthedocs.io/en/latest/shared-bindings/digitalio/index.html#digitalio.DigitalInOut)) [digitalio.DigitalInOut](https://circuitpython.readthedocs.io/en/latest/shared-bindings/digitalio/index.html#digitalio.DigitalInOut)-compatible output connected to the driver for the third coil (unipolar) or second input to first coil (bipolar).
- **bin1** ([DigitalInOut](https://circuitpython.readthedocs.io/en/latest/shared-bindings/digitalio/index.html#digitalio.DigitalInOut)) [digitalio.DigitalInOut](https://circuitpython.readthedocs.io/en/latest/shared-bindings/digitalio/index.html#digitalio.DigitalInOut)-compatible output connected to the driver for the second coil (unipolar) or first input to second coil (bipolar).
- **bin2** ([DigitalInOut](https://circuitpython.readthedocs.io/en/latest/shared-bindings/digitalio/index.html#digitalio.DigitalInOut)) [digitalio.DigitalInOut](https://circuitpython.readthedocs.io/en/latest/shared-bindings/digitalio/index.html#digitalio.DigitalInOut)-compatible output connected to the driver for the fourth coil (unipolar) or second input to second coil (bipolar).
- **microsteps** set to [None](https://docs.python.org/3.4/library/constants.html#None)

#### **onestep**(*\**, *direction=1*, *style=1*)

Performs one step of a particular style. The actual rotation amount will vary by style. [SINGLE](#page-19-1) and [DOUBLE](#page-19-2) will normal cause a full step rotation. [INTERLEAVE](#page-19-3) will normally do a half step rotation. [MICROSTEP](#page-19-4) will perform the smallest configured step.

When step styles are mixed, subsequent [SINGLE](#page-19-1), [DOUBLE](#page-19-2) or [INTERLEAVE](#page-19-3) steps may be less than normal in order to align to the desired style's pattern.

#### Parameters

- **direction** ([int](https://docs.python.org/3.4/library/functions.html#int)) Either [FORWARD](#page-19-5) or [BACKWARD](#page-19-6)
- **style** ([int](https://docs.python.org/3.4/library/functions.html#int)) [SINGLE](#page-19-1), [DOUBLE](#page-19-2), [INTERLEAVE](#page-19-3)

#### **release**()

Releases all the coils so the motor can free spin, also won't use any power

Indices and tables

- <span id="page-22-0"></span>• genindex
- modindex
- search

## Python Module Index

<span id="page-24-0"></span>a

adafruit\_motor.motor, [14](#page-17-1) adafruit\_motor.servo, [15](#page-18-1) adafruit\_motor.stepper, [16](#page-19-7)

## Index

## <span id="page-26-0"></span>A

actuation\_range (*adafruit\_motor.servo.Servo attribute*), [16](#page-19-8) adafruit\_motor.motor (*module*), [14](#page-17-2) adafruit\_motor.servo (*module*), [15](#page-18-2) adafruit\_motor.stepper (*module*), [16](#page-19-8) angle (*adafruit\_motor.servo.Servo attribute*), [16](#page-19-8)

## B

BACKWARD (*in module adafruit\_motor.stepper*), [16](#page-19-8)

## C

ContinuousServo (*class in adafruit\_motor.servo*), [15](#page-18-2)

## D

DCMotor (*class in adafruit\_motor.motor*), [14](#page-17-2) DOUBLE (*in module adafruit\_motor.stepper*), [16](#page-19-8)

## F

FORWARD (*in module adafruit\_motor.stepper*), [16](#page-19-8)

## I

INTERLEAVE (*in module adafruit\_motor.stepper*), [16](#page-19-8)

## M

MICROSTEP (*in module adafruit\_motor.stepper*), [16](#page-19-8)

## O

onestep() (*adafruit\_motor.stepper.StepperMotor method*), [17](#page-20-0)

## R

release() (*adafruit\_motor.stepper.StepperMotor method*), [17](#page-20-0)

## S

Servo (*class in adafruit\_motor.servo*), [15](#page-18-2) SINGLE (*in module adafruit\_motor.stepper*), [16](#page-19-8) StepperMotor (*class in adafruit\_motor.stepper*), [16](#page-19-8)

## T

throttle (*adafruit\_motor.motor.DCMotor attribute*), [15](#page-18-2)

throttle (*adafruit\_motor.servo.ContinuousServo attribute*), [15](#page-18-2)